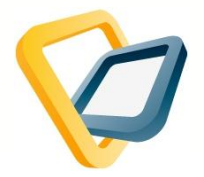

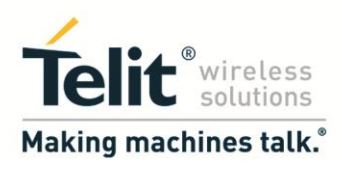

# **Telit AppZone Programming Tips**

# **Table of Contents**

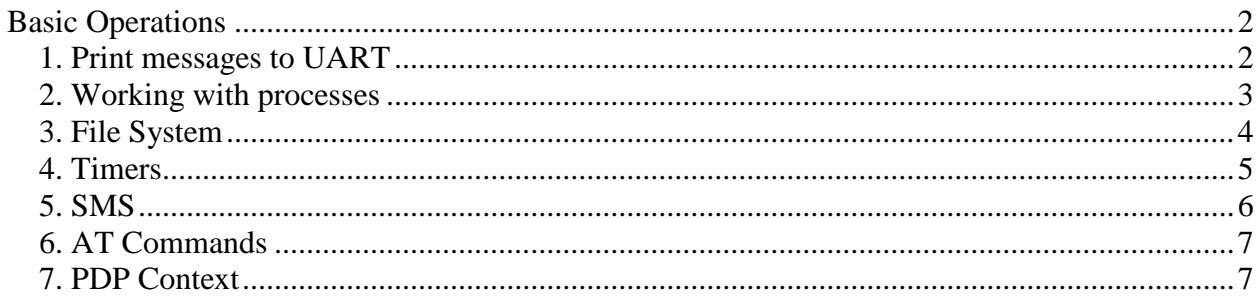

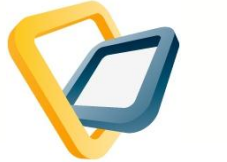

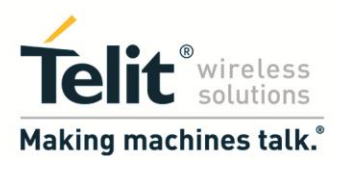

# <span id="page-1-0"></span>**Basic Operations**

# <span id="page-1-1"></span>**1. Print messages to UART**

In order to print messeges to the UART use 1 of the 2 functions:

- **void PrintToUart**(**const char** \*fmt, ...);
- M2M\_T\_HW\_UART\_RESULT **m2m\_hw\_uart\_write** (M2M\_T\_HW\_UART\_HANDLE handle, **char** \*buffer, **int** len, **int** \*len\_sent);

```
void M2M_main(void)
{
PrintToUart("hello world");
}
void M2M_main(void)
{
int sent;
M2M T HW UART HANDLE local fd;
local fd = m2m_hw_uart_open();
  if (M2M HW UART HANDLE INVALID != local fd)
   {
       m2m hw uart write(local fd, "hello world" , strlen("hello world"), &sent);
       m2m_hw_uart_close(local_fd);
   }
}
```

```
* extern void PrintToUart(const char *fmt, ...); should be written in the 
functions prototypes section.
```
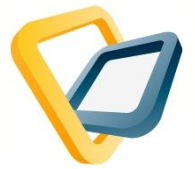

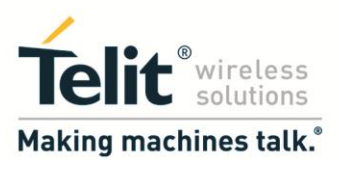

# <span id="page-2-0"></span>**2. Working with processes**

In order to start a process work, use the following function:

 **void m2m\_os\_send\_message\_to\_task**(**short** task\_number, **int** type, **long** param1, **long** param2);

Where the task number is the number of the process and the other parameters represents the actions to be performed at the process.

This function invokes the function:

 **int** M2M\_msgProc1(**int** type, **long** param1, **long** param2) That is in M2M proc1.

```
void M2M_main(void)
{
m2m_os_send_message_to_task (1, 0, 0, 0);
}
int M2M_msgProc1(int type, long param1, long param2)
{
  // the code to be executed in process 1
}
```
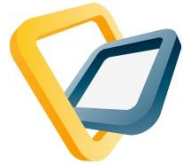

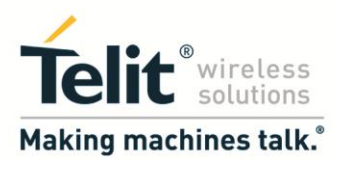

# <span id="page-3-0"></span>**3. File System**

The Telit AppZone allows you to get access to the module's file system and execute different operations on its files. There are several functions that can be used in order to work with the FS:

```
 int m2m_fs_clear(void);
```
- M2M\_T\_FS\_HANDLE **m2m\_fs\_open**(**char** \*filename, **int** mode);
- **int m2m\_fs\_close**(M2M\_T\_FS\_HANDLE filehandle);

and many more.

```
void M2M_main(void)
{
char FileName[20] = "An example file.txt";
m2m fs clear();//Deletes all files from M2M file system
PrintToUart("I'm running help function "Create file()" now.");
m2m_os_sleep_ms(2000);
Create file(FileName);
/*Help function that include:
1)m2m_fs_create 
2)m2m_fs_write 
3)m2m_fs_close
*/
}
void Create_file (char *filename)
{
M2M_T_FS_HANDLE file_handle = NULL; //Create handle by name file_handle.
char buf[] = "Hello world!"; //Text that will be written in the created file.
 if(M2M_FS_SUCCESS == m2m_fs_create(filename)) //Checks if file was created properly
 {
 file_handle = m2m_fs_open(filename, M2M_FS_OPEN_APPEND);// On failure m2m_fs_open will return NULL. 
   if(NULL != file handle)
   {
   m2m_fs_write(file_handle, buf, sizeof(buf)); // Write "Hello world!" to the file.
   m2m_fs_close(file_handle); // Close the file.
   }
   else
    {
     PrintToUart("Warning:For some reason the file couldn't be open.");
    }
 }
 else
 PrintToUart("Warning:File wasn't created properly.");
}
* It is a good practice to put the process to sleep for a few seconds between 
the functions calls, using the function:
```

```
 void m2m_os_sleep_ms(unsigned long ms);
```
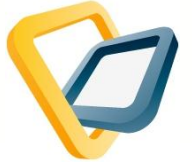

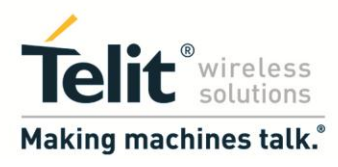

## <span id="page-4-0"></span>**4. Timers**

The Telit AppZone supports both software and hardware timer. There are 2 HW timers to customer and up to 30 SW timers available for use.

#### **SW Timer**

In order to work with sw timer, use the following functions:

- M2M\_T\_TIMER\_HANDLE **m2m\_timer\_create**(M2M\_T\_TIMER\_TIMEOUT cb, **void** \*arg);
- **void m2m\_timer\_start**(M2M\_T\_TIMER\_HANDLE timer, **unsigned long** msecs);

To create the timer and start its work.

#### *Code example:*

```
M2M T TIMER HANDLE user timer;
void M2M_main(void)
{
     user_timer = m2m_timer_create(timer_handler_function, NULL);
    m2m_timer_start(user_timer,5000); //start the timer after 5 seconds
}
void timer_handler_function(void *arg)
{
     PrintToUart("hello"); // hello will be printed to the UART every second
    m2m_timer_start(user_timer,1000); // recall the timer every second
}
```
#### **HW Timer**

```
In order to work with hw timer use the following function:
   int m2m_hw_timer1_start(unsigned int span);
```
On timeout, the G30 will call the onHWTimer1() callback function.

```
void M2M_main(void)
{
       m2m hw timer1 start(1000); // will call the M2M onHWTimer1 function
}
void M2M_onHWTimer1(void)
{
    // the code to be executed in timer 1
}
```
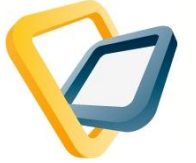

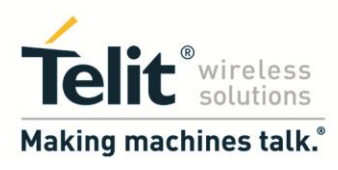

# <span id="page-5-0"></span>**5. SMS**

```
To send SMS message, use the function:
```
**int m2m\_sms\_send\_SMS**(**char**\* address, **char**\* message);

### *Code example:*

```
int M2M_msgProc1(int type, long param1, long param2)
{
       int smsResult;
       //Touch unused variables to avoid warnings
       (void)type;
       (void)param1;
       (void)param2;
       m2m_sms_set_text_mode_format();
       PrintToUart("SET TEXT FORMAT");
       m2m_os_sleep_ms(5000);
       PrintToUart("Sending Message: Hello World!! To: +9725461693045");
       smsResult = m2m_sms_send_SMS("+9725461693045", "Hello World!!");
       m2m_os_sleep_ms(5000);
   if (1 == smsResult) // success
     {
       PrintToUart("SMS WAS SENT");
    }
     else
     {
        PrintToUart("SMS WAS NOT SENT");
     }
```
**return** 0;

}

**\* It is a good practice give the application couple of seconds delay, using timer, before accessing process 1.**

```
void init_timeout_handler(void *arg)
{
       PrintToUart("Start SMS Application");
       m2m_os_send_message_to_task(1,0,0,0);
       (void) arg;
}
void M2M_main(void)
{
       user_timer = m2m_timer_create(init_timeout_handler, NULL);
       m2m_timer_start(user_timer, 10000);
}
```
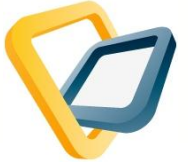

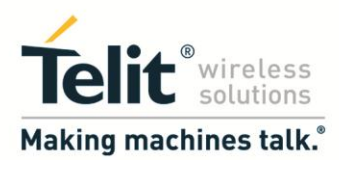

# <span id="page-6-0"></span>**6. AT Commands**

- To send AT commands to your module, use the function:
	- **int m2m\_os\_iat\_send\_at\_command**(**char** \*atCmd);

## *Code example:*

```
void SendATE1()
{
    int atResult;
    \\ sends ate1 command to the module
   atResult = m2m_os_iat_send_at_command("ate1\r\n');if (1 == atResult) // success{
              PrintToUart("AT command WAS SENT");
       }
       else
       {
            PrintToUart("AT command WAS NOT SENT");
       }
}
```
**\* make sure to add the "\r\n" suffix to the at command string you are sending.**

# <span id="page-6-1"></span>**7. PDP Context**

The PDP related functions are:

- **int m2m\_pdp\_activate**(**char** \*apn, **char** \*name, **char** \*pwd); \\ Activates a PDP context.
- **int m2m\_pdp\_deactive**(**void**); \\ Deactivates a PDP context.
- **int m2m\_pdp\_get\_status**(**void**); \\ Gets the status of the PDP connection
- **unsigned long m2m\_pdp\_get\_my\_ip**(**void**); \\ Gets the IP addr of the PDP connection.

```
void Activate_PDP()
{
       int res = 0;
       PrintToUart("START ACTIVATE PDP");
       m2m_os_sleep_ms(3000);
       if (M2M_PDP_STATE_ACTIVE != m2m_pdp_get_status()){
            res = m2m_pdp_activate(GPRS_APN, NULL, NULL);
            //PrintToUart ("PDP ACTIVATE res=%d",res);
            if (M2M_PDP_STATE_FAILURE == res) {
                      PrintToUart ("PDP ACTIVATE FAIL");
            }
       }
       else{
               PrintToUart ("PDP IS ALREADY ACTIVATE ");
       }
     return;
}
```